# **Prozessbeschreibung** Netzbetreiberprüfung über den Webdienst des Marktstammdatenregisters

Version 1.2.0

Stand: 30.11.2018

## **Inhaltsverzeichnis**

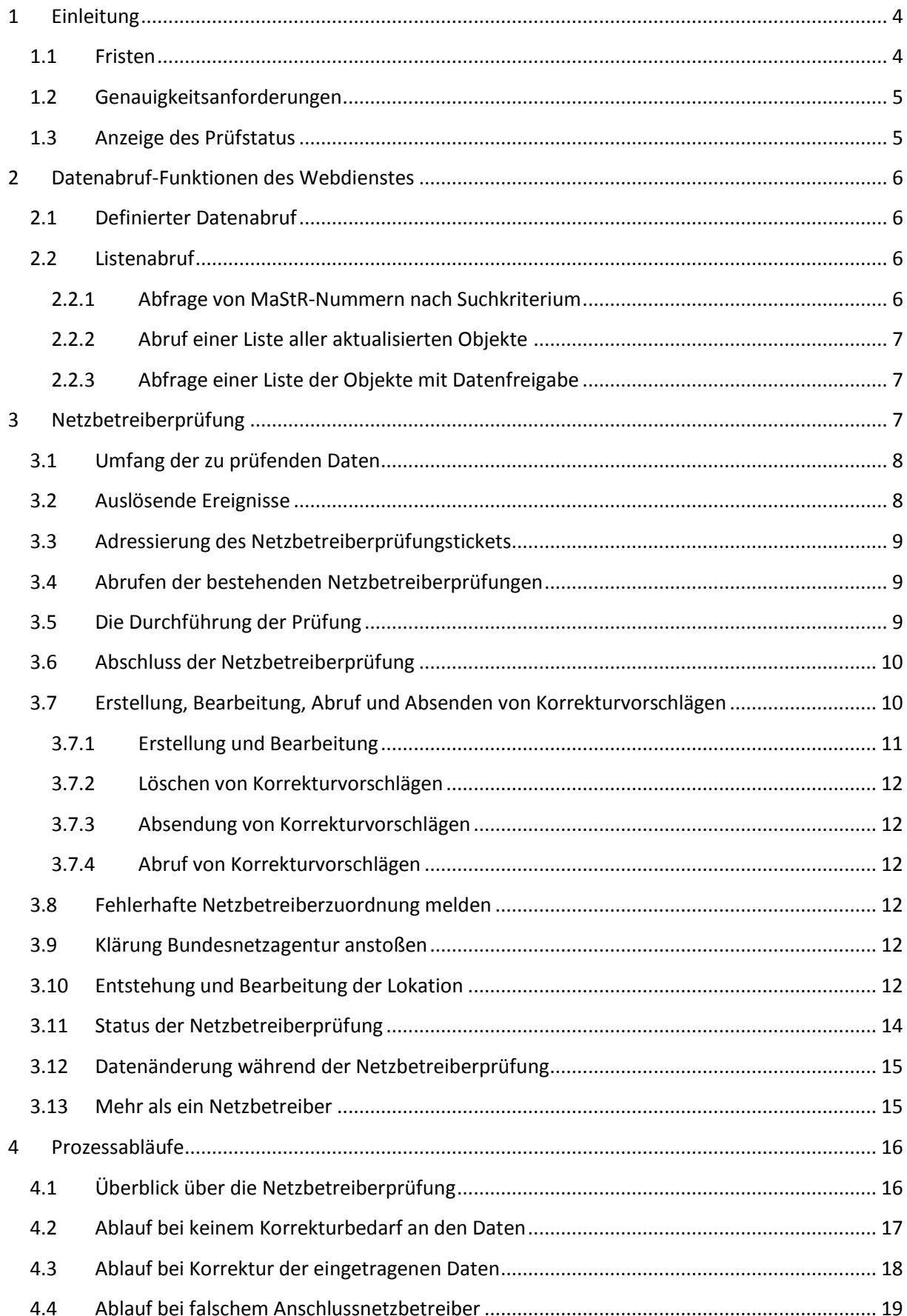

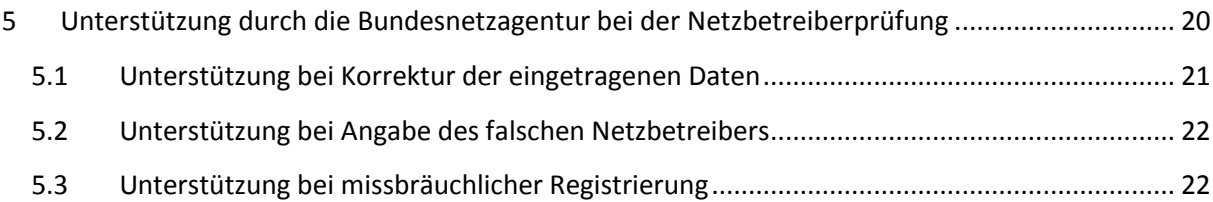

# **Abbildungen**

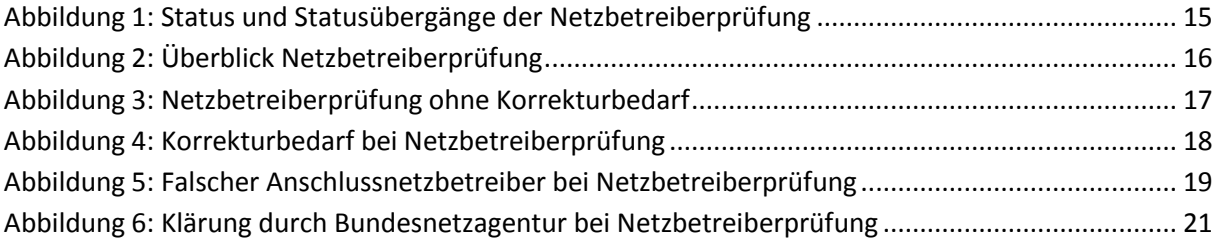

## <span id="page-3-0"></span>**1 Einleitung**

Das Marktstammdatenregister (MaStR) wird von der Bundesnetzagentur als zentrale Datenquelle für die Stammdaten des deutschen Energiemarktes (Strom und Gas) aufgebaut. Für diese Funktion des Registers sind u.a. eine automatisierte Nutzbarkeit und eine hohe Datenqualität erforderlich.

- Mit einem Webdienst lässt sich die eigene Datenhaltung jedes Marktakteurs mit der MaStR-Datenbank verbinden.
- Die Bundesnetzagentur wird eine Qualitätssicherung ("MaStR-QS") betreiben.
- Die Netzbetreiber sind bei jeder Inbetriebnahme einer ihnen zugeordneten Einheit und bei Datenänderungen aufgefordert, die eingetragenen Daten mit den ihnen vorliegenden Daten zu vergleichen und ggf. auf eine Korrektur hinzuwirken (Netzbetreiberprüfung).

Dieses Dokument beschreibt die Netzbetreiberprüfung über den Webdienst. Die verwendeten Funktionen sowie die Abläufe im System werden erläutert. Eine Auflistung aller Funktionen, zu verwendende Parameter und zurückgegebene Listen befindet sich im Dokument "Dokumentation [MaStR Webdienste.pdf](https://test.marktstammdatenregister.de/mastrapidokumentation/Dateien/Dokumentation%20MaStR%20Webdienste%20V1.2.0.pdf)"

#### <span id="page-3-1"></span>1.1 Fristen

Die MaStR-Verordnung sieht vor, dass die Netzbetreiber für ihre Prüfung einen Monat Zeit haben. Zu Beginn des MaStR ist die Frist für die Netzbetreiberprüfung im Fall der Verantwortungsübernahme für Bestandsanlagen länger.

Die Frist beginnt mit der Zustellung des Tickets, das den (richtigen) Netzbetreiber zur Durchführung der Netzbetreiberprüfung auffordert. Der Netzbetreiber hat die Frist eingehalten, wenn er innerhalb der Frist die Prüfung abgeschlossen oder den Anlagenbetreiber zur Korrektur seiner Daten aufgefordert hat und die Lokationsdaten befüllt hat

## <span id="page-4-0"></span>1.2 Genauigkeitsanforderungen

Die Anforderungen an den Netzbetreiber hinsichtlich der Überprüfung der Daten sind nicht allgemeingültig festgelegt, weil dies zu einem sehr unübersichtlichen und fehleranfälligen Regelwerk führen würde. Die Erfahrungen mit dem Anlagenregister haben gezeigt, dass die Netzbetreiber auch ohne eine solche Vorgabe eine plausible Handhabung erreicht haben. Grundsätzlich sollte der Netzbetreiber immer dann eine Datenkorrektur fordern, wenn der im MaStR hinterlegte Wert nicht den Genauigkeitsanforderungen seiner eigenen Datenhaltung entspricht. Insofern sollte bei Abweichen der Werte im MaStR von der eigenen Datenhaltung entweder eine Übernahme in die eigene Datenhaltung problemlos erfolgen können oder es muss ein Korrekturvorschlag durch den Netzbetreiber erstellt werden.

Es gilt, auf Seiten des Netzbetreibers einen angemessenen Prüf-Algorithmus zu implementieren. An die Angaben von Koordinaten einer Windkraftanlage sind regelmäßig strengere Maßstäbe anzulegen als an die Koordinaten einer PV-Freiflächenanlage. Bei Angaben zur Leistung können z.B. drei Ziffern<sup>1</sup> als ausreichend exakt angesehen werden.

#### <span id="page-4-1"></span>1.3 Anzeige des Prüfstatus

1

Nach der erfolgreichen Netzbetreiberprüfung wird im System öffentlich gezeigt, dass für diese Einheit und die mit ihr verbundenen Datenbankobjekte der EEG- oder KWK-Anlage sowie Speicher und für die Daten des Anlagenbetreibers die Netzbetreiberprüfung erfolgreich abgeschlossen wurde.

Dieser Status wird aufgehoben, wenn der Anlagenbetreiber ein NBP-Datum ändert und eine neue Netzbetreiberprüfung angestoßen wird.

<sup>&</sup>lt;sup>1</sup> Ein mögliches Vorgehen wäre: bei 12,5 kWp kommt es nicht auf die zweite Nachkommastelle an, bei 13.400 kWp kommt es nicht auf die Zehnerstelle an.

## <span id="page-5-0"></span>**2 Datenabruf-Funktionen des Webdienstes**

Der Webdienst ermöglicht, regelmäßig Daten und Datenänderungen abzurufen. Der Webdienst stellt grundsätzlich zwei Arten von Funktionen für Datenabrufe zur Verfügung. Listenabrufe und definierte Datenabrufe.

- Listenabrufe liefern eine Liste von MaStR-Nummern und Basisinformationen zu den jeweiligen Objekten. Listenabrufe dienen dazu, eine Vorauswahl zu treffen, für welche Objekte weitere Informationen abgefragt werden sollen.
- Funktionen zum definierten Datenabruf liefern alle Daten zu einem Objekt.

Das MaStR ist eine Datenquelle, die die Akteure des Energiemarktes nicht davon freistellt, eine eigene Datenhaltung zu betreiben. **Die Verantwortung, jederzeit zutreffende Daten zu verwenden, obliegt weiterhin den Marktakteuren.**

#### <span id="page-5-1"></span>2.1 Definierter Datenabruf

Der Nutzer definiert in seiner Software, für welche MaStR-Nummern er die Daten abrufen möchte, und bekommt als Antwort des Systems den vollständigen Datensatz in seiner aktuellen Form übermittelt.

Der definierte Datenabruf erfolgt über die Webdienstfunktionen *Get[Objektart]* (Bsp.: *GetMarktakteur*, *GetEinheitWind*.)

Wenn der abrufende Marktakteur für vertrauliche Daten eine Freigabe hat, werden auch die vertraulichen Daten mit übermittelt. Die Freigabe vertraulicher Daten erfolgt auf Basis der Regeln der MaStR-Verordnung in manchen Fällen automatisiert.

Standardmäßig hat der Anschlussnetzbetreiber eine Freigabe für alle vertraulichen Daten der bei ihm angeschlossenen Einheiten, Anlagen, Speicher und ihrer Betreiber. Die Freigabe der vertraulichen Einheiten- und Betreiber-Daten wird bei Projekten (Einheiten in Planung) bereits erteilt, sobald der Betreiber für die Einheit eine Netzbetreiberzuordnung eingetragen hat. Auch die Übertragungsnetzbetreiber und die Marktgebietsverantwortlichen haben standardmäßig eine Freigabe für alle vertraulichen Daten der in ihrer Regelzone bzw. in ihrem Marktgebiet angeschlossenen Einheiten, Anlagen, Speicher – nicht aber für die vertraulichen Daten ihrer Betreiber. Diese Freigabe für die Einheiten- und Anlagendaten erhalten sie, sobald der zugeordnete Anschlussnetzbetreiber im Rahmen der Netzbetreiberprüfung die Lokationsdaten angibt.

#### <span id="page-5-2"></span>2.2 Listenabruf

Der MaStR-Webdienst stellt dem Nutzer drei Arten von Listenabrufen zur Verfügung. Alle Listenabrufe dienen zur Vorauswahl der Objekte, für die im Nachgang ein definierter Datenabruf gestartet werden kann. Die Listenabrufe liefern die hierfür benötigten MaStR-Nummern.

#### <span id="page-5-3"></span>**2.2.1 Abfrage von MaStR-Nummern nach Suchkriterium**

Der Nutzer kann im Webdienst Suchkriterien angeben, nach denen die Datenbank durchsucht wird. Der Webdienst gibt die MaStR-Nummern z.B. der Einheiten, Anlagen oder Akteure zurück, die die Suchkriterien erfüllen.

Die Abfrage der MaStR-Nummern erfolgt in dieser Abfragefunktion über die erweiterten Suchfunktionen *GetGefilterteListe[Objektverbund]* (z.B.: *GetGefilterteListeStromErzeuger*).

Die erweiterten Suchfunktionen sind dabei nicht streng objektbezogen, sondern ermöglichen auch objektübergreifende Suchen. Beispielsweise können mittels *GetGefilterteListeStromErzeuger* Einheiten auch nach Daten gefiltert werden, die bei den zugehörigen EEG-Anlagenobjekten gespeichert sind. Es kann zum Beispiel nach allen Einheiten gesucht werden, deren EEG-Inbetriebnahmedatum größer als der 1.1.2017 ist, obwohl dieses Inbetriebnahmedatum nicht im Datenobjekt "Einheit" sondern im Datenobjekt "EEG-Anlage" gespeichert ist.

#### <span id="page-6-0"></span>**2.2.2 Abruf einer Liste aller aktualisierten Objekte**

Nutzer, die den Gesamtbestand der im MaStR hinterlegten Daten in der eigenen Datenhaltung vorhalten, können mit Webdienst-Abrufen Ihren Datenbestand aktualisieren. Der Abruf von MaStR-Nummern von geänderten Objekten erfolgt unter Nutzung der Funktionen *GetListeAlle[Objekt]* (z.B.: *GetListeAlleEinheiten*). Die Liste kann dabei auf die Datensätze beschränkt werden, die nach einem zu definierenden Datum geändert wurden (Deltafunktionsprinzip).

Die Funktion soll ausdrücklich nicht der Erstbefüllung der eigenen Datenbank dienen. Es ist vorgesehen, zur Erstbefüllung einen tagesaktuellen Gesamtauszug separat bereitzustellen.

#### <span id="page-6-1"></span>**2.2.3 Abfrage einer Liste der Objekte mit Datenfreigabe**

Der Webdienst stellt den Nutzern eine Liste aller Objekte bereit, für die der aufrufende Marktakteur eine Datenfreigabe besitzt. Die Abfrage der MaStR-Nummern von Objekten mit Datenfreigabe erfolgt über die Funktionen *GetListeFreigegebene[Objekt]* (z.B.: *GetListeFreigegebeneMarktakteure*).

- Bei Netzbetreibern enthalten diese Listen in der Regel Daten zu den Einheiten, die an ihr Netz angeschlossen sind und zu deren Anlagenbetreibern.
- Anlagenbetreiber erhalten hierüber eine Liste der eigenen Einheiten.

## <span id="page-6-2"></span>**3 Netzbetreiberprüfung**

**.** 

Bei der Netzbetreiberprüfung werden die Daten der Einheiten, Anlagen und Speicher und ihrer Betreiber vom zugeordneten Netzbetreiber mit den Daten abgeglichen<sup>2</sup>, die ihm vorliegen. Abweichungen werden erkannt und der Netzbetreiber unterbreitet – wenn möglich – Vorschläge, welche Werte von ihm für zutreffend gehalten werden.

Während der ersten Netzbetreiberprüfung einer Einheit muss der Netzbetreiber die Einheit zudem einer Lokation zuordnen und deren Daten eingeben oder vervollständigen.

 Die Netzbetreiberprüfung ist aus den Masken des MaStR heraus durchführbar und wird durch Tickets und Masken unterstützt.

<sup>&</sup>lt;sup>2</sup> Die vom Anlagenbetreiber eingetragenen Daten sind unmittelbar nach dem Eintrag durch den Anlagenbetreiber öffentlich sichtbar. Mit der Veröffentlichung der Daten wird nicht gewartet, bis die Netzbetreiberprüfung abgeschlossen ist.

 Durch die bereitgestellten Webdienstfunktionen kann die Netzbetreiberprüfung von den Netzbetreibern automatisiert werden. Diese Webdienst-Funktionen für die Netzbetreiberprüfung können ausschließlich von Netzbetreibern genutzt werden.

## <span id="page-7-0"></span>3.1 Umfang der zu prüfenden Daten

Die Netzbetreiberprüfung bezieht sich gemäß MaStR-Verordnung auf einen Teil der technischen Daten zu den Einheiten, zu den mit ihr verbundenen EEG- und KWK-Anlagen und zu den verbundenen Speichern.<sup>3</sup> Außerdem sind die Angaben zum Anlagenbetreiber zu prüfen (Ist der richtige Anlagenbetreiber angegeben? Sind seine Daten zutreffend eingetragen?) **Zusammenfassend werden diese Daten zu Einheiten und ihren Betreibern im Folgenden als "NBP-Daten" bezeichnet.**  Einen Überblick zu den NBP-Daten gibt das Dokument "[Netzbetreiberprüfungsrelevante Daten.xlsx](https://test.marktstammdatenregister.de/mastrapidokumentation/Dateien/NetzbetreiberpruefungsrelevanteDaten_V1.2.0.xlsx)".

Dem Netzbetreiber werden aber nicht nur die eigentlichen NBP-Daten zur Begutachtung vorgelegt, sondern sämtliche Angaben der Einheit, der verbundenen Objekte und des Anlagenbetreibers; dies schließt auch die vertraulichen Daten ein, weil der Anschlussnetzbetreiber die Freigabe hat, diese Daten zu sehen. Wenn in den sonstigen Daten Fehler festgestellt werden, können auch für diese Daten entsprechende Hinweise zur Korrektur gegeben werden.

## <span id="page-7-1"></span>3.2 Auslösende Ereignisse

**.** 

Die Netzbetreiberprüfung wird durch vier Ereignisse ausgelöst:

- 1. Inbetriebnahme einer neuen Einheit.
- 2. Verantwortungsübernahme für die Daten von Bestandseinheiten und -anlagen.
- 3. Änderung an netzbetreiberprüfungsrelevanten Daten von Einheiten und Anlagen, die sich im Status "in Betrieb" befinden.<sup>4</sup> Welche Daten netzbetreiberprüfungsrelevant sind, ist in der MaStR-Verordnung geregelt.
- 4. Reaktivierung einer zuvor (von der Bundesnetzagentur) deaktivierten Einheit.
- 5. Registrierung eines Betreiberwechsels durch den Anlagenbetreiber

Die MaStR-Software erkennt, ob eines dieser Ereignisse eingetreten ist. In diesem Fall wird ein Netzbetreiberprüfungsticketprozess für den zuständigen Netzbetreiber ausgelöst.

 $^3$  Stromspeicher werden im MaStR als Stromerzeugungseinheiten erfasst. Die technischen Daten zur eigentlichen Speicherung (die Speicherkapazität) werden im mit der Einheit verbundenen Speicherobjekt (Speicher (Strom)) registriert.

<sup>&</sup>lt;sup>4</sup> Wenn mit einer EEG-Anlage mehr als eine Einheit verknüpft ist und sich an dieser EEG-Anlage NBP-relevante Daten ändern, dann wird für jede verknüpfte Einheit eine neue Netzbetreiberprüfung ausgelöst. Das Gleiche gilt für andere Gruppierungsobjekte, mit denen mehr als eine Einheit verknüpft werden kann, sofern es an diesen Objekten NBP-relevante Daten gibt.

## <span id="page-8-0"></span>3.3 Adressierung des Netzbetreiberprüfungstickets

Welcher Netzbetreiber angesprochen wird, ist vom Anlagenbetreiber in den ersten beiden unter 3.2 genannten Fällen (Neu-Inbetriebnahme, Verantwortungsübernahme einer Bestandseinheit) anzugeben. Der Anlagenbetreiber trägt spätestens bei der Inbetriebnahme im Webportal ein,

- an das Netz welchen Netzbetreibers die Einheit angeschlossen ist,
- an welche Spannungsebene seine Einheit angeschlossen ist,
- (optional) welchen Identifikator ihm der Netzbetreiber übermittelt hat (z.B. im Netzanschlussvertrag),
- (optional) die MaStR-Nummer einer anderen Einheit, mit welcher die zu prüfende Einheit ggf. in einer gemeinsamen Lokation angeschlossen ist. (Diese Angabe kann dem Netzbetreiber die Zuordnung zur richtigen Lokation erleichtern.)

Die Angaben zur Adressierung des Anschlussnetzbetreibers können vom Anlagenbetreiber nur vor der ersten Netzbetreiberprüfung für diese Einheit (nach Meldung der Inbetriebnahme) eingetragen werden, also z.B. bei Projekten (Einheiten in Planung) und bei der Registrierung der Inbetriebnahme. Danach ist der Anlagenbetreiber für die Daten der Anschlusssituation (Lokations- und Netzanschlussdaten) nicht mehr zuständig und er kann seine Angaben auch nicht mehr bearbeiten.

## <span id="page-8-1"></span>3.4 Abrufen der bestehenden Netzbetreiberprüfungen

Über die Funktion *GetListeMeineNetzbetreiberpruefungen* können alle Netzbetreiberprüfungen zu einem angegebenen Netzbetreiber abgerufen werden. Der Abruf liefert die vorhandenen NBP-Objekte und weitere relevante Angaben für die Prüfung, wie zum Beispiel die MaStR-Nummern von Lokation, Einheit und Anlagenbetreiber sowie die Informationen zur Netzbetreiberprüfung, wie das Startdatum der Prüfung und der aktuelle Status der Netzbetreiberprüfung.

Das Abrufen dieser Informationen verändert keine Objekte oder Status im MaStR und es werden keine Tickets angelegt oder geschlossen. Die Liste, die übergeben wird, beinhaltet alle Netzbetreiberprüfungsobjekte, unabhängig davon, in welchem Status sich diese befinden. Über eine entsprechende Funktion ist es möglich, nur in einem bestimmten Zeitraum erstellte oder veränderte Objekte abzurufen.

Über die übermittelte NetzbetreiberprüfungsID lässt sich die Netzbetreiberprüfung in den Webdienstfunktionen zur Netzbetreiberprüfung, die in den Abschnitten 3.5 bis 3.7 beschrieben sind, unter Verwendung des Webdienstes durchführen. Das Feld "Bemerkung" enthält die im jeweils vorigen Ticket im Ticketprozess "Netzbetreiberprüfung" hinterlassene Bemerkung. In der laufenden Netzbetreiberprüfung kann von allen Beteiligten in ihrem jeweils aktuellen Prozessschritt eine Bemerkung hinterlassen werden.<sup>5</sup> Aus dem Status der Netzbetreiberprüfung lässt sich ablesen, ob für den Netzbetreiber Handlungsbedarf besteht. (Siehe Abschnitt 3.11)

## <span id="page-8-2"></span>3.5 Die Durchführung der Prüfung

 5 Hierzu zählen Bemerkungen des Netzbetreibers, falls er die Zuständigkeit ablehnt oder eine Klärung durch die Bundesnetzagentur anstößt. Davon abzugrenzen sind die Bemerkungen, die zu einem Korrekturvorschlag gemacht werden. Sie werden im Korrekturvorschlag selbst gespeichert.

Im Rahmen des Ticketprozesses meldet der Netzbetreiber die Ergebnisse der Prüfung. Er kann dazu:

- 1. Melden, dass die Daten korrekt sind und die Netzbetreiberprüfung damit beenden. (Abschnitt 3.6)
- 2. Korrekturvorschläge für Datenänderungen an den Anlagenbetreiber senden (Abschnitt 3.7)
- 3. Melden, dass die Netzbetreiberzuordnung durch den Anlagenbetreiber fehlerhaft ist (Abschnitt 3.8) oder
- 4. Eine Klärung bei der Bundesnetzagentur herbeiführen, weil der Netzbetreiber eine missbräuchliche Registrierung vermutet oder weil der Anlagenbetreiber der Einheit nicht der richtige ist. (Abschnitt 3.9)

Parallel dazu muss vor Abschluss der ersten Netzbetreiberprüfung die Lokation mit Daten befüllt werden. Die Funktionen für diesen Parallelprozess sind in Abschnitt 3.10 beschrieben.

Die Durchführung der Prüfung erfolgt außerhalb des MaStR. Das MaStR übermittelt nur die zu prüfenden Daten und nimmt das Prüfergebnis entgegen. Sofern zwischen Netzbetreiber und Anlagenbetreiber Auffassungsunterschiede hinsichtlich der Daten bestehen, die sich nicht durch die Versendung von Korrekturvorschlägen und der Bearbeitung durch den Anlagenbetreiber klären lassen, sollten diese außerhalb des MaStR geklärt werden (z.B. per Telefon oder E-Mail).

#### <span id="page-9-0"></span>3.6 Abschluss der Netzbetreiberprüfung

Falls kein Korrekturbedarf an den Daten (mehr) vorliegt, und die Lokationsdaten im Parallelprozess (Siehe Abschnitt 3.10) eingetragen wurden, kann der Netzbetreiber die Netzbetreiberprüfung beenden.

Dazu wird im Webdienst die Funktion *SetNetzbetreiberprüfungAbgeschlossen* verwendet. Die Voraussetzungen für den Abschluss der Netzbetreiberprüfung sind:

- Die Lokationsdaten der Einheit wurden eingetragen. Technisch ist dies erfüllt, sobald die Einheit einer (nicht vorläufigen) Lokation zugeordnet ist (siehe hierzu Abschnitt 3.10).
- Es liegt kein aktueller Korrekturvorschlag vor.

Wird die Funktion erfolgreich durchgeführt, wird das Ticket "Aufforderung zur Netzbetreiberkorrektur" geschlossen und der Ticketprozess Netzbetreiberprüfung abgeschlossen. Die Netzbetreiberprüfung erhält dann den Status "abgeschlossen".

#### <span id="page-9-1"></span>3.7 Erstellung, Bearbeitung, Abruf und Absenden von Korrekturvorschlägen

Falls der Netzbetreiber fehlerhafte Daten feststellt, erstellt er einen Korrekturvorschlag. Korrekturvorschläge werden im Webdienst zunächst erstellt und vollständig bearbeitet, um im nächsten Schritt abgesendet zu werden.

Danach ist ein "Rückholen" der Korrekturvorschläge nicht mehr möglich. Korrekturvorschläge, die vom Netzbetreiber im Rahmen des aktuellen Tickets bearbeitet werden können, werden im Folgenden *aktuelle* Korrekturvorschläge genannt. Korrekturvorschläge, die bereits abgesendet wurden und u.U. durch den Anlagenbetreiber bearbeitet wurden, sind nicht mehr durch den Netzbetreiber bearbeitbar und werden als *vergangene* Korrekturvorschläge bezeichnet. Aktuelle Korrekturvorschläge bleiben durch den Netzbetreiber bearbeitbar, bis sie durch Beendigung des Tickets an den Anlagenbetreiber abgesendet werden.

Der Netzbetreiber hat die Möglichkeit, zu jedem Datum der Einheit, der EEG-Anlage, der KWK-Anlage und des Betreibers eine der folgenden Angaben zu machen:

- Der Wert ist fehlerhaft.
- $\bullet$  Einen Korrekturvorschlag für den Wert.<sup>6</sup>

Je Korrekturvorschlag gibt es weiterhin ein Bemerkungsfeld als Freitext, in dem den Anlagenbetreibern Hinweise zur Bearbeitung gegeben werden können. Unter anderem kann das Bemerkungsfeld Erklärungen und Nachfragen zu einzelnen Feldern enthalten.

Das Bemerkungsfeld enthält bei *vergangenen* Korrekturvorschlägen auch die Bemerkung, die der Anlagenbetreiber bei der Bearbeitung des Korrekturvorschlags gemacht hat.

Für den Fall, dass der Netzbetreiber ein Feld als fehlerhaft markiert, er aber keinen Korrekturvorschlag hierfür macht, muss er das Bemerkungsfeld befüllen, um den Korrekturvorschlag absenden zu können.<sup>7</sup>

#### <span id="page-10-0"></span>**3.7.1 Erstellung und Bearbeitung**

**.** 

Aktuelle Korrekturvorschläge werden mit den Funktionen *SetKorrekturVorschlagMarktakteur* **und**  *SetKorrekturVorschlagEinheit[Einheitenart]* erstellt und bearbeitet.

Von den Netzbetreibern sind im Rahmen der Netzbetreiberprüfungen sowohl die Daten zum Anlagenbetreiber als auch zu den Einheiten und verbundenen Objekten zu prüfen. Daraus ergibt sich, dass im System bei jeder Netzbetreiberprüfung zwei Korrekturvorschläge angelegt werden können:

- Ein Korrekturvorschlag für die Anlagenbetreiberdaten,
	- o durch die Funktion "*SetKorrekturVorschlagMarktakteur*"
- Ein gemeinsamer Korrekturvorschlag für Daten zur Einheit und verbundene EEG-Anlagen, KWK-Anlagen, Speicher
	- o durch die Funktion *SetKorrekturVorschlagEinheit[Anlagentyp].*

Die Funktionen geben bei erfolgreicher Anwendung einen ID-Wert für den Korrekturvorschlag zurück, der verwendet werden muss, um die Korrekturvorschläge abzurufen, zu bearbeiten oder zu löschen. Die Funktionen geben eine Validatormeldung in Form eines Textes zurück, wenn der gesendete Korrekturvorschlag ungültig ist.

Durch erneute Verwendung der *SetKorrekturVorschlagMarktakteur bzw. SetKorrekturVorschlagEinheit[Anlagentyp]* können *aktuelle* Korrekturvorschläge bearbeitet werden.

<sup>&</sup>lt;sup>6</sup> Beispiel: Für die Leistung der PV-Einheit wurde dem Netzbetreiber 5,3 kWp genannt, der Anlagenbetreiber hat im MaStR aber 4,9 kWp eingetragen.

<sup>&</sup>lt;sup>7</sup> Beispiel: Für die Masthöhe der Wind-Einheit wurde von Anlagenbetreiber im MaStR 10 m eingetragen; der Netzbetreiber erkennt, dass dies unplausibel ist, kennt aber keinen besseren Wert. In diesem Fall kann das Bemerkungsfeld dies erläutern (z.B.: "Die Nabenhöhe ist fehlerhaft. Nabenhöhen unter 30 Metern deuten auf einen Tippfehler hin.") Sobald ein Korrekturvorschlag einen Korrekturhinweis ohne konkreten Korrekturwert enthält, muss das Bemerkungsfeld gefüllt sein.

#### <span id="page-11-0"></span>**3.7.2 Löschen von Korrekturvorschlägen**

Mit der Funktion *DeleteKorrekturvorschlag* können *aktuelle* Korrekturvorschläge gelöscht werden. Hierzu muss die ID des Korrekturvorschlags der Funktion übergeben werden.

#### <span id="page-11-1"></span>**3.7.3 Absendung von Korrekturvorschlägen**

*Aktuelle* Korrekturvorschläge werden mittels der Webdienstfunktion *SetDatenkorrekturErforderlich* abgesendet. Die Funktion kann nur erfolgreich durchgeführt werden, wenn es mindestens einen aktuellen Korrekturvorschlag gibt.

Bei erfolgreichem Aufruf der Funktion wird ein Ticket "Aufforderung zur Datenkorrektur" im Ticketprozess Netzbetreiberprüfung erstellt und der Status des Ticketprozess Netzbetreiberprüfung wird auf "Datenkorrektur" geändert.

Der Anlagenbetreiber wird darüber informiert, dass der Netzbetreiber mindestens ein eingetragenes Datum für falsch hält. (Der Netzbetreiber kann die eingetragenen Daten zu Einheiten und Betreibern nicht selbst ändern.)

#### <span id="page-11-2"></span>**3.7.4 Abruf von Korrekturvorschlägen**

Korrekturvorschläge können mit den Funktionen *GetKorrekturVorschlagMarktakteur* **und**  *GetKorrekturVorschlagEinheit[Einheitenart]* abgerufen werden.

Vergangene Korrekturvorschläge können durch Angabe der ID des jeweiligen Korrekturvorschlags abgerufen werden. Bei Wiedervorlagen kann hiermit die Bemerkung des Anlagenbetreibers (im Bemerkungsfeld des vergangenen Korrekturvorschlags) abgerufen werden.

#### <span id="page-11-3"></span>3.8 Fehlerhafte Netzbetreiberzuordnung melden

Wenn der vom Anlagenbetreiber angegebene Netzbetreiber erkennt, dass die Einheit nicht an sein Netz angeschlossen ist, weist er die Zuordnung zu ihm zurück. Dies wird mit der Funktion *SetNetzbetreiberNichtZustaendig* durchgeführt. Hierdurch wird das Ticket "Aufforderung zur Netzbetreiberkorrektur" geschlossen und ein Ticket "Netzbetreiberkorrektur" für den Anlagenbetreiber erstellt, mit dem er dazu aufgefordert wird, den richtigen Anschlussnetzbetreiber auszuwählen. Die Netzbetreiberprüfung wird in den Status "abgelehnt" versetzt.

#### <span id="page-11-4"></span>3.9 Klärung Bundesnetzagentur anstoßen

Falls sich im Rahmen der Netzbetreiberprüfung ergibt, dass der Netzbetreiber eine missbräuchliche Registrierung vermutet, oder dass der angegebene Anlagenbetreiber der Einheit nicht der richtige ist, kann der Netzbetreiber eine Klärung durch die Bundesnetzagentur anstoßen.

Dies wird im Webdienst mit der Funktion *SetKlaerungErforderlich* durchgeführt. Hierbei muss der Klärungsgrund (Katalogwerte: Einheit existiert nicht, Falscher Betreiber, BNetzA muss bei Klärung mitwirken) angegeben werden und ein Bemerkungsfeld zur Erläuterung des Klärungsbedarf übergeben werden. Das Ticket "Aufforderung zur Netzbetreiberprüfung" wird dadurch geschlossen und ein Ticket "Klärung Bundesnetzagentur" wird erstellt. Die Netzbetreiberprüfung erhält den Status "Klärung".

#### <span id="page-11-5"></span>3.10 Entstehung und Bearbeitung der Lokation

Zum Abschluss der ersten Netzbetreiberprüfung müssen die Lokationsdaten der Einheit befüllt werden. Für die Befüllung und Bearbeitung der Lokation stellt der Webdienst die erforderlichen Funktionen zur Verfügung.

Bei der Registrierung einer Einheit wird im System zunächst eine temporäre Lokation ohne Netzanschlusspunkt erzeugt, die erst nach Hinzufügen eines Netzanschlusspunktes an der Lokation im System zur dauerhaften Lokation wird und dann auch auf den Masken angezeigt wird. Ein Abschluss der Netzbetreiberprüfung ist erst möglich, wenn dies erfolgt ist.

Die Befüllung der Lokationsdaten besteht im Regelfall aus zwei Schritten.

1. Die Zuordnung der Einheit zur richtigen Lokation

Gibt es nur eine Einheit in der Lokation, kann dieser Schritt übersprungen werden. Sollten sich mehrere Einheiten in der Lokation befinden, die bereits im System registriert sind, muss die Einheit in der Netzbetreiberprüfung der Lokation der bereits registrierten anderen Einheit(en) zugeordnet werden.

Hierzu bietet der Webdienst die Funktion *VerschiebeEinheitZuAndererLokation.* Dem Webdienst kann zur Identifikation der Ziellokation entweder die MaStR-Nummer der Ziellokation oder die MaStR-Nummer einer Einheit, die sich in der Ziellokation befindet, übergeben werden. Der Anlagenbetreiber kann bei der Registrierung hierzu bereits einen Vorschlag machen, der im Netzbetreiberprüfungsobjekt abrufbar ist ("verknuepfteEinheit").

Beim Verschieben der Einheit zu einer neuen Lokation wird die vorherige Lokation gelöscht, wenn diese Lokation keine Einheit mehr umfasst. Falls die Zuordnung fehlerhaft war oder eine Einheit im Einzelfall durch eine Veränderung der Netzanschlusssituation in eine neue Lokation umzieht, kann für die Einheit mit der Funktion *VerschiebeEinheitZuNeuerLokation* eine neue Lokation erstellt werden.

2. Die Erstellung von Netzanschlusspunkten an der Lokation (sofern diese nicht bereits vorhanden sind.)

Ist die Zuordnung der Einheit zu ihrer Lokation abgeschlossen, müssen als nächstes die Daten der Netzanschlusspunkte der Lokation hinzugefügt, bzw. gepflegt werden. Über die Funktionen *SetNetzanschlusspunkt[Strom/Gas][Erzeuger/Verbraucher]* werden die Netzanschlusspunkte bearbeitet oder erzeugt, wobei ein neuer Netzanschlusspunkt immer dann an der Lokation erstellt wird, wenn der Parameter "netzanschlusspunktMastrNummer" leer gelassen wird. Über die Funktion *DeleteNetzanschlusspunkt* lassen sich dagegen stillgelegte oder fälschlich hinzugefügte Netzanschlusspunkte aus dem System entfernen.

Falls die Einheit einer neuen Lokation zugeordnet wird, müssen dieser Lokation Netzanschlusspunkte hinzugefügt werden. Falls die Einheit zu einer bestehenden Lokation hinzugefügt wurde, müssen in der Regel die Daten der bestehenden Netzanschlusspunkte der Lokation (insbesondere die Angabe der Nettoengpassleistung) angepasst werden und es müssen ggf. neue Netzanschlusspunkte registriert werden.

Diese Funktionen können nur vom Anschlussnetzbetreiber aufgerufen werden. Lehnt der Netzbetreiber die Zuständigkeit für die Einheit ab, ist ihm auch eine Bearbeitung der Lokation nicht mehr möglich.

Die technische Anschlusskonfiguration kann sich ändern und es können sich Eintragungen später als fehlerhaft erweisen. In diesen Fällen ist eine Bearbeitung der Lokationsdaten und ggf. ein "Umzug" einer Einheit von einer Lokation auch nach der Netzbetreiberprüfung erforderlich. Die Webdienstfunktionen können zur Bearbeitung der Lokation auch nach Abschluss der Netzbetreiberprüfung hierfür verwendet werden.

Im Fall von Netzverkäufen müssen die Netzanschlüsse dem neuen Netzbetreiber zugeordnet werden. Für diesen Vorgang sind spezielle Routinen vorbereitet, die außerhalb des Webdienstes ablaufen und in einem gesonderten Dokument beschrieben werden, das in Zukunft bereitgestellt wird.

#### <span id="page-13-0"></span>3.11 Status der Netzbetreiberprüfung

Der Status der Netzbetreiberprüfung bildet ab, in welchem Prozessschritt sich die Netzbetreiberprüfung innerhalb des MaStRs befindet.

Die Prüfung durch den Netzbetreiber findet beim Status "ungeprüft" statt. Der Status "Datenkorrektur" zeigt an, dass der Anlagenbetreiber vorhandene Korrekturvorschläge bearbeitet (vgl. Abschnitt 4.2). Befindet sich die Prüfung im Status "Klärung", läuft eine Klärung durch die Bundesnetzagentur (vgl. Abschnitt 5.).

Der Status "geprüft" zeigt, dass die Netzbetreiberprüfung erfolgreich abgeschlossen ist.

Der Status "abgelehnt" bedeutet bei laufenden Netzbetreiberprüfungen, dass der Anlagenbetreiber die Ablehnung der Zuständigkeit des Netzbetreibers prüft. In der Regel wird der Anlagenbetreiber daraufhin einen anderen Netzbetreiber nennen. In diesem Fall verbleibt die abgeschlossene Netzbetreiberprüfung im Status "abgelehnt" (vgl. Abschnitt 4.3).

Der Status "abgebrochen" zeigt dagegen, dass die Einheit im System deaktiviert oder gelöscht wurde, so dass auch die Netzbetreiberprüfung abgebrochen wurde. Die Deaktivierung kann dabei auch außerhalb des Kontextes der Netzbetreiberprüfung von der Bundesnetzagentur durchgeführt worden sein z.B. durch eine Plausibilitätskontrolle durch die MaStR-Qualitätssicherung. Sie kann aber auch aus dem Kontext der Klärung durch die Bundesnetzagentur im Rahmen der Netzbetreiberprüfung erfolgen (vgl. Abschnitt 5).

Die Lokationsdaten der Einheit können unabhängig vom Status der Netzbetreiberprüfung bearbeitet werden. Eine Ausnahme hiervon ist der Status "abgelehnt". Hier hat der Netzbetreiber die Zuständigkeit für die Einheit ablehnt und daher keine Rechte mehr zur Bearbeitung der Lokationsdaten.

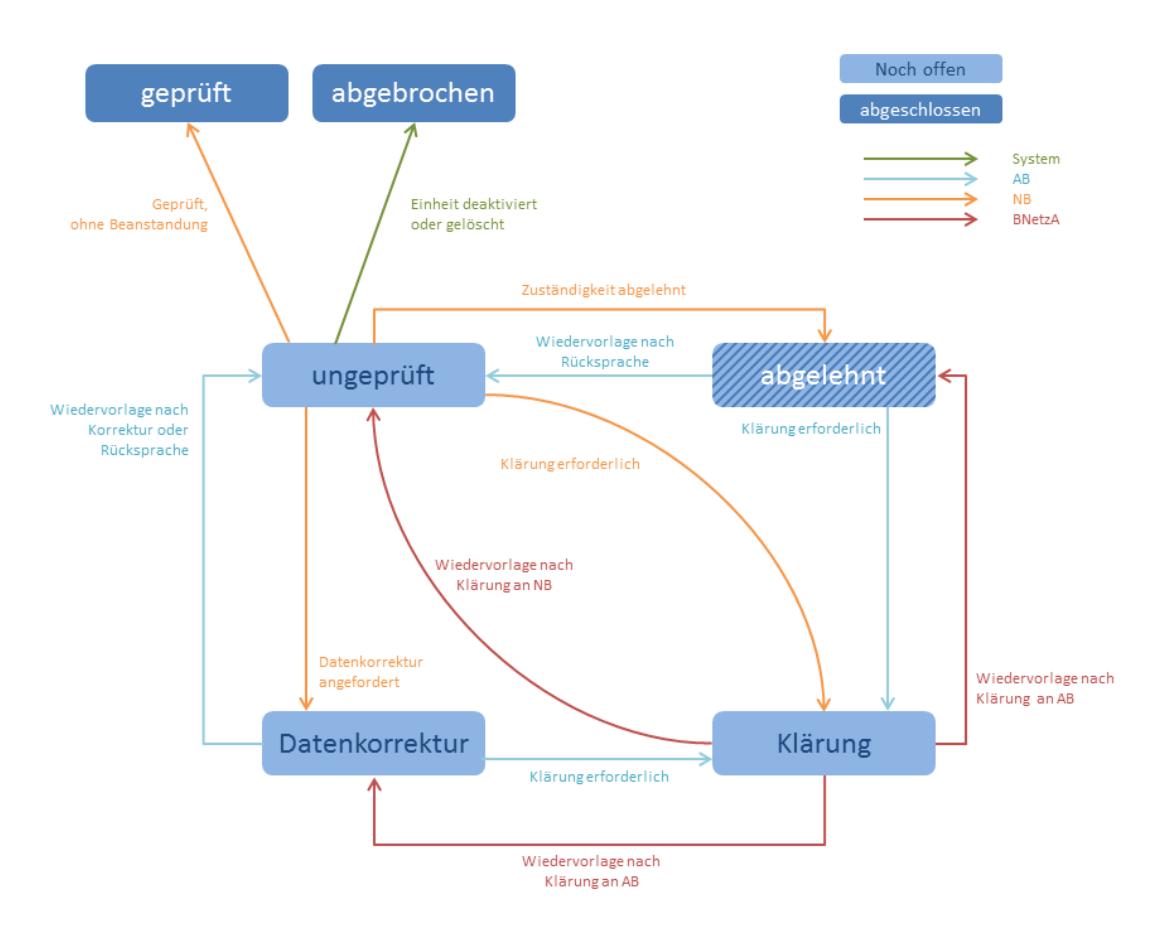

<span id="page-14-2"></span>**Abbildung 1: Status und Statusübergänge der Netzbetreiberprüfung**

## <span id="page-14-0"></span>3.12 Datenänderung während der Netzbetreiberprüfung

Der Anlagenbetreiber kann die NBP-Daten nachträglich auch während der Prüfung der Daten ändern. In diesem Fall wird die bestehende Netzbetreiberprüfung durch ein Änderungsdatum als aktualisiert gekennzeichnet. Wenn der Netzbetreiber beim nächsten Mal seine vorliegenden Netzbetreiberprüfungen abruft (*GetListeMeineNetzbetreiberpruefungen*), wird er auch diese veränderte Netzbetreiberprüfung erhalten. Er muss daraufhin erneut die Daten der zugehörigen Objekte (Einheit, Anlage, Speicher, Anlagenbetreiber) abrufen, um den aktuellen Stand zu überprüfen.

In der Weboberfläche erhält der Netzbetreiber eine Nachricht, dass Daten während einer laufenden Netzbetreiberprüfung geändert wurden.

#### <span id="page-14-1"></span>3.13 Mehr als ein Netzbetreiber

In einigen wenigen Fällen ist eine Lokation an die Netze von mehr als einem Netzbetreiber angeschlossen. In diesen Fällen laufen mehrere Netzbetreiberprüfungen parallel. Es sind in der Software keine Maßnahmen vorgesehen, die in diesen Fällen eine Einigung erleichtern. Sollte es zu Widersprüchen kommen, müssen diese in dem oben beschriebenen Verfahren geklärt werden. Ggf. wird außerhalb des MaStR eine entsprechende Einigung und Klärung zwischen allen Beteiligten erforderlich.

## <span id="page-15-0"></span>**4 Prozessabläufe**

## <span id="page-15-1"></span>4.1 Überblick über die Netzbetreiberprüfung

Die Netzbetreiberprüfung umfasst eine Vielzahl von Schritten, die von verschiedenen Akteuren durchzuführen sind. In jedem Schritt ist eine Entscheidung zu fällen, wie der Prozess weitergehen soll.

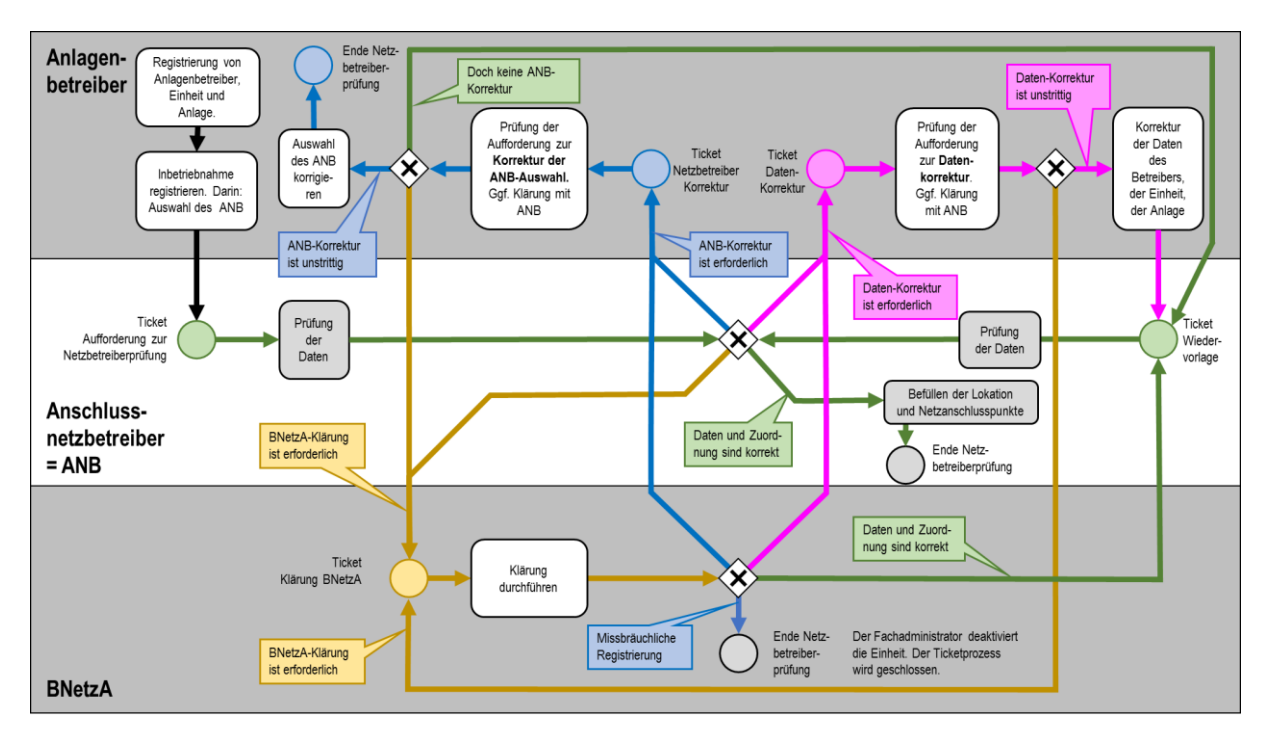

<span id="page-15-2"></span>**Abbildung 2: Überblick Netzbetreiberprüfung** 

Nachfolgend werden Schrittfolgen für die wesentlichen Szenarien einer Netzbetreiberprüfung Schritt für Schritt erläutert. Zum besseren Verständnis werden dafür nicht nur die Aktionen des Netzbetreibers, sondern auch die des Anlagenbetreibers und der Bundesnetzagentur beschrieben.

## <span id="page-16-0"></span>4.2 Ablauf bei keinem Korrekturbedarf an den Daten

Im Idealfall stimmen alle Angaben des Anlagenbetreibers mit den Daten des Netzbetreibers überein. In diesem Fall besteht die Netzbetreiberprüfung aus drei Schritten.

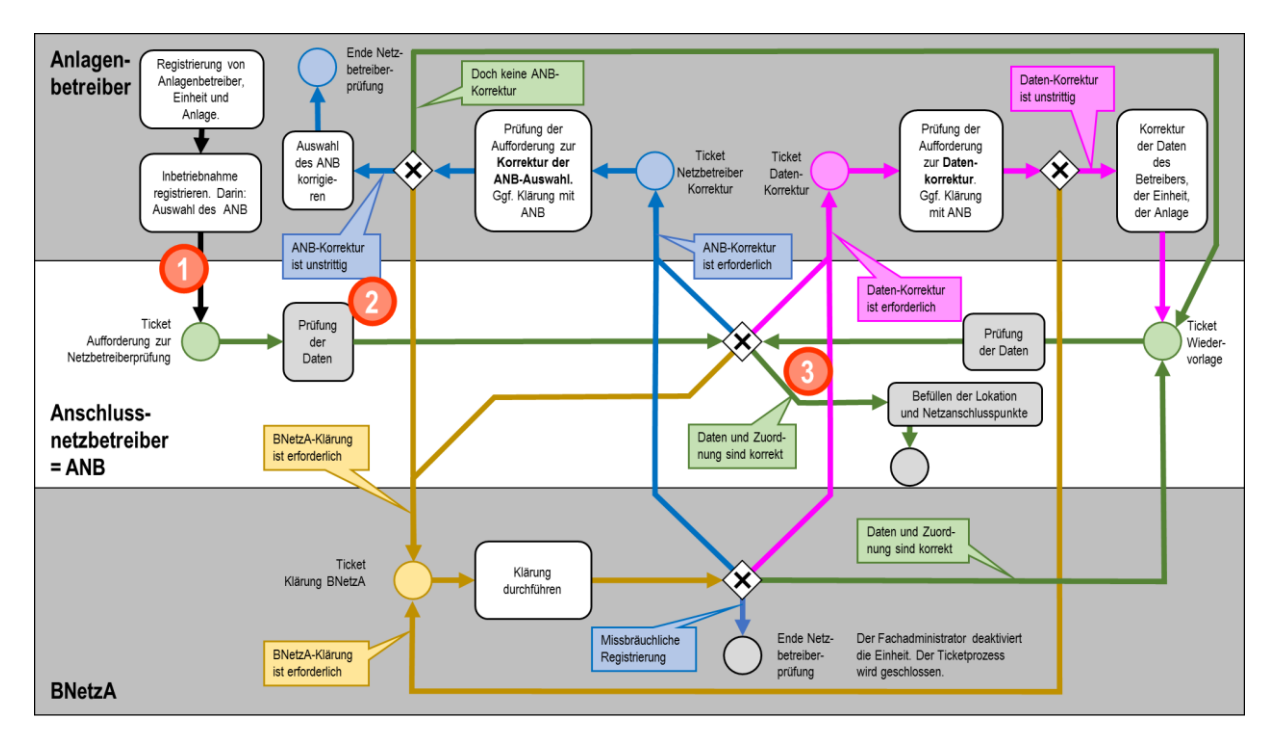

<span id="page-16-1"></span>**Abbildung 3: Netzbetreiberprüfung ohne Korrekturbedarf**

Schritt 1: Der vom Anlagenbetreiber angegebene Netzbetreiber erhält (ggf. über *GetListeMeineNetzbetreiberprüfungen*) das Ticket "Aufforderung zur Netzbetreiberprüfung" im Ticketprozess "Netzbetreiberprüfung", das ihn zur Netzbetreiberprüfung für die NBP-Daten auffordert. Der Ticketprozess Netzbetreiberprüfung befindet sich im Status "ungeprüft". Anhand des Identifikators oder anhand anderer Merkmale kann der Netzbetreiber die Anlage identifizieren und die Daten prüfen (die er ggf. über *Get[Objekt],* z.B. *GetMarktakteur*, *GetEinheitWind*, abgerufen hat).

Schritt 2: Der Netzbetreiber prüft die vom MaStR übergebenen Daten. Im besten Fall ergibt die Prüfung, dass sowohl die Zuordnung zum Netzbetreiber als auch alle NBP-Daten korrekt sind. Wenn die Lokationsdaten im Parallelprozess gefüllt sind, kann der Netzbetreiber die Netzbetreiberprüfung abschließen.  $(\rightarrow$  Schritt 3)

Schritt 3: Der Abschluss der Netzbetreiberprüfung wird im Webdienst mit der Funktion *SetNetzbetreiberpruefungAbgeschlossen* durchgeführt. Das Ticket "Aufforderung zur Netzbetreiberprüfung" wird im Ticketprozess "Netzbetreiberprüfung" geschlossen. Die Netzbetreiberprüfung erhält dann den Status "geprüft".

#### <span id="page-17-0"></span>4.3 Ablauf bei Korrektur der eingetragenen Daten

Falls der Netzbetreiber einen Korrekturbedarf feststellt, kann er im System feldbasierte Korrekturvorschläge für die Einheit und/oder den Netzbetreiber erstellen.

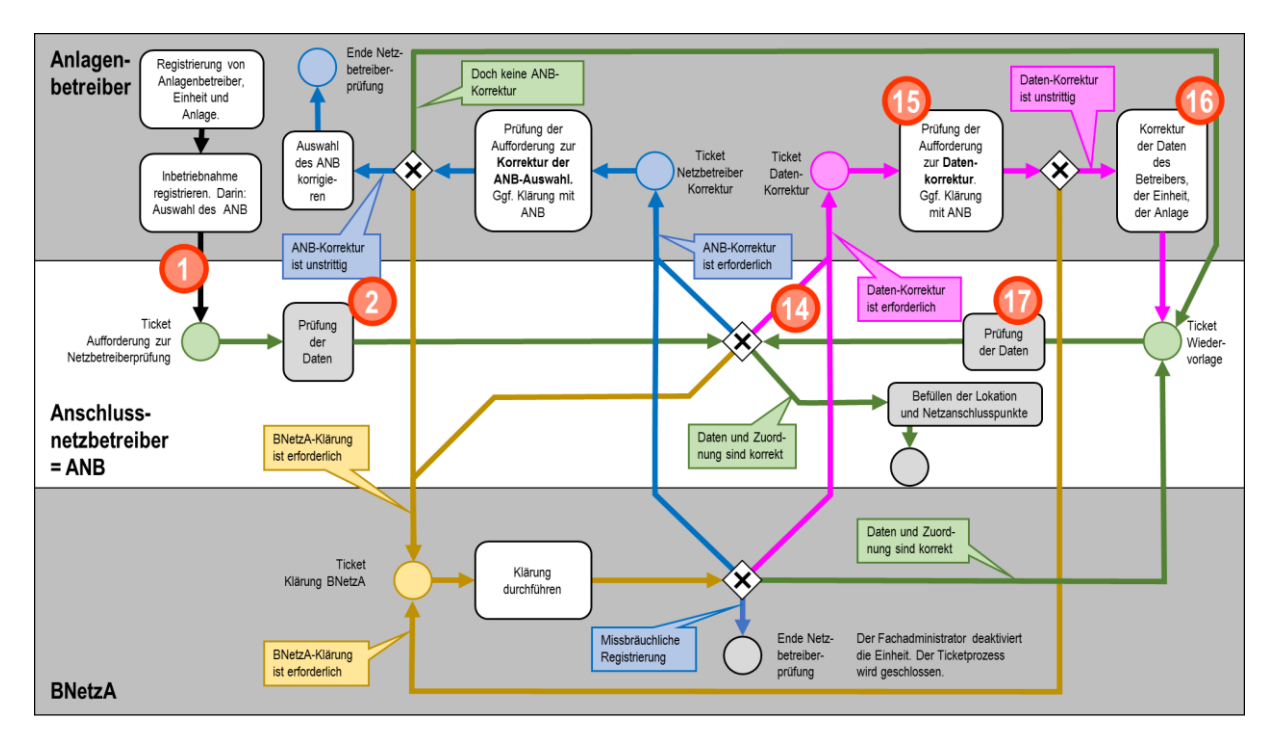

<span id="page-17-1"></span>**Abbildung 4: Korrekturbedarf bei Netzbetreiberprüfung**

Schritt 2: Der Netzbetreiber prüft die vom MaStR übergebenen Daten. Die Prüfung ergibt fehlerhafte Felder. Der Netzbetreiber kann nun den Anlagenbetreiber zur Datenkorrektur auffordern. ( $\rightarrow$  Schritt 14)

Schritt 14: Der Netzbetreiber erstellt mit den in 2.11 beschriebenen Funktionen (z.B.: **SetKorrekturVorschlagEinheitGasSpeicher)** einen Korrekturvorschlag für die Daten der Einheit und/oder einen weiteren Korrekturvorschlag für die Daten des Anlagenbetreibers. Durch die Funktion "**SetDatenkorrekturErforderlich"** wird der Korrekturvorschlag an den Anlagenbetreiber abgeschickt. Hierdurch wird das Ticket "Aufforderung zur Netzbetreiberprüfung" im Ticketprozess "Netzbetreiberprüfung" geschlossen und das Ticket "Aufforderung zur Datenkorrektur" erstellt. Der Status der Netzbetreiberprüfung wird auf "Datenkorrektur" gesetzt.

Der Anlagenbetreiber wird darüber informiert, dass ein Korrekturvorschlag für seine Daten vorliegt. (Der Netzbetreiber kann die eingetragenen Daten zu Einheiten und Betreibern nicht selbst ändern.)

Schritt 15: Der Anlagenbetreiber bearbeitet das Ticket "Aufforderung zur Datenkorrektur." Er muss dazu die Korrekturvorschläge verarbeiten ( $\rightarrow$  Schritt 16).

Bei Unklarheiten soll es regelmäßig zu einem Kontakt zwischen Anlagenbetreiber und Netzbetreiber (z.B. über Telefon oder E-Mail) kommen, um eine Klärung herbeizuführen. Für Sonderfälle, in der die Zusammenarbeit von Netzbetreiber und Anlagenbetreiber nicht zu einem einvernehmlichen Ergebnis kommt, kann der Anlagenbetreiber eine Klärung bei der Bundesnetzagentur anstoßen ( $\rightarrow$  Schritt 18, vgl. Abschnitt 5).

Schritt 16: Bei der Bearbeitung des Korrekturvorschlags des Netzbetreibers muss sich der Anlagenbetreiber zu jedem einzelnem Feld, das in den Korrekturvorschlägen enthalten ist, verhalten, um den Ticketprozess abschließen zu können. Dabei hat er jeweils drei Möglichkeiten:

- Der Anlagenbetreiber übernimmt den Vorschlag des Netzbetreibers (wenn ein Vorschlag vorliegt.)
- Er ändert den Wert des angemerkten Datums selbst auf den Wert, den er für richtig hält (dies ist regelmäßig erforderlich, wenn der Netzbetreiber keinen Vorschlag unterbreitet hat.)
- Er lehnt die Änderung des Datenfeldes ab.

Nach Abschluss der Bearbeitung der Daten wird das Ticket: "Aufforderung zur Datenkorrektur" im Ticketprozess "Netzbetreiberprüfung" geschlossen und ein Ticket "Wiedervorlage" erstellt. Der Netzbetreiberprüfungsprozess wird zurück in den Status "ungeprüft" gesetzt ( $\rightarrow$  Schritt 17).

Schritt 17: Der Netzbetreiber prüft erneut die Daten. Er kann hierbei auch seine vergangenen Korrekturvorschläge abrufen und evtl. Bemerkungen des Anlagenbetreibers zu seinen Vorschlägen (vgl. Abschnitt 3.7). Er hat nun die gleichen Optionen wie zu Beginn der Netzbetreiberprüfung. Falls die Daten nun korrekt sind, kann er die Netzbetreiberprüfung abschließen ( $\rightarrow$  Schritt 3 vgl. Abschnitt 3.10).

## <span id="page-18-0"></span>4.4 Ablauf bei falschem Anschlussnetzbetreiber

Die Angabe des Anlagenbetreibers, an welches Netz seine Einheit angeschlossen ist, kann fehlerhaft sein. In diesem Fall kann der Netzbetreiber die Zuständigkeit ablehnen. Für die Prüfung und Korrektur der Zuordnung sind die folgenden Schritte vorgesehen:

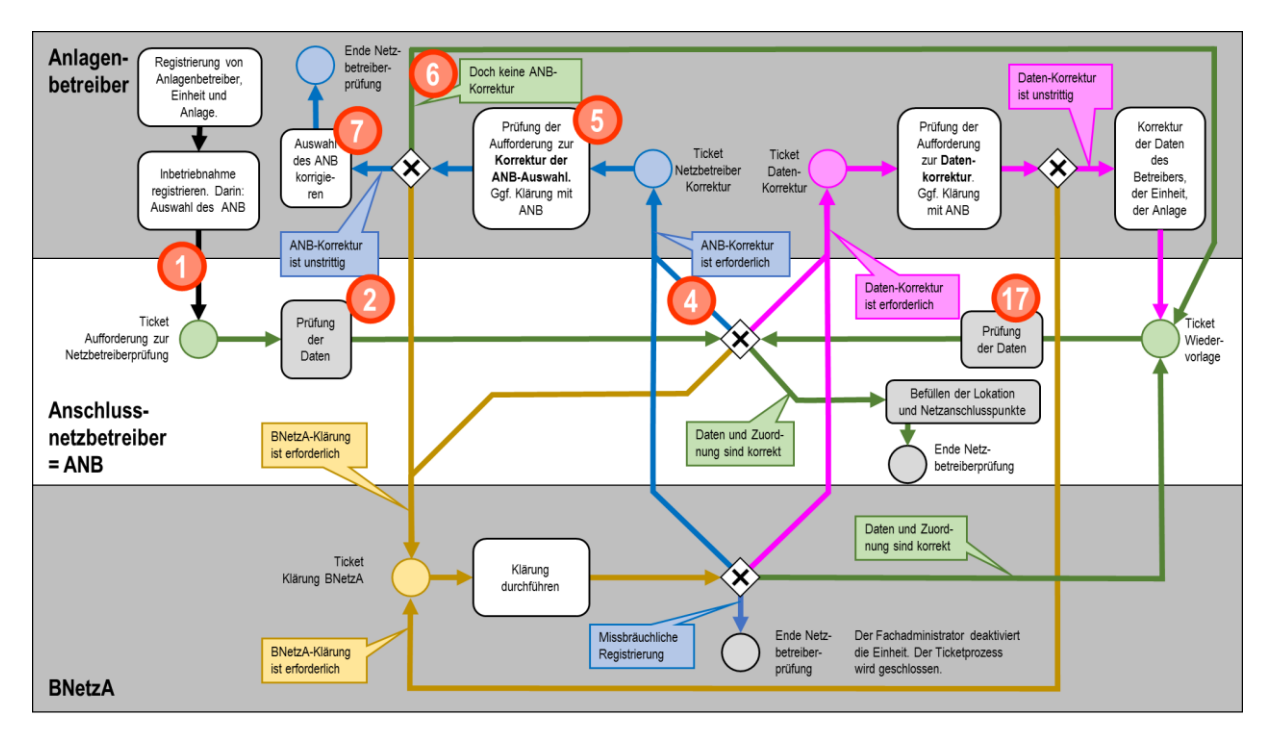

<span id="page-18-1"></span>**Abbildung 5: Falscher Anschlussnetzbetreiber bei Netzbetreiberprüfung**

Schritt 2: Der Netzbetreiber prüft die vom MaStR übergebenen Daten und stellt dabei fest, dass die Anlage nicht an sein Netz angeschlossen ist. Er kann die Zuweisung nun zurückweisen ( $\rightarrow$  Schritt 4).

Schritt 4: Wenn der Netzbetreiber erkennt, dass die Einheit nicht an sein Netz angeschlossen ist, weist er die Zuordnung zu ihm zurück. Dies wird mit der Funktion *SetNetzbetreiberNichtZustaendig*  durchgeführt. Hierdurch wird das Ticket "Aufforderung zur Netzbetreiberprüfung" im Ticketprozess "Netzbetreiberprüfung" geschlossen und ein Ticket "Netzbetreiberkorrektur" für den Anlagenbetreiber erstellt, mit dem er dazu aufgefordert wird, den richtigen Anschlussnetzbetreiber auszuwählen. Die Netzbetreiberprüfung wird in den Status "abgelehnt" gesetzt. Der fälschlich benannte Netzbetreiber kann die Einigung beschleunigen, indem er dem Anlagenbetreiber in einem Bemerkungsfeld in diesem Ticket mitteilt, welche Zuordnung er für richtig hält, wenn ihm dazu Informationen vorliegen ( $\rightarrow$  Schritt 5).

Schritt 5: Der Anlagenbetreiber prüft seine Netzbetreiberangabe. Bei Unklarheiten soll es regelmäßig zu einem Kontakt zwischen Anlagenbetreiber und Netzbetreiber (z.B. über Telefon oder E-Mail) kommen, um eine Klärung herbeizuführen. Im Ticket entscheidet der Anlagenbetreiber, ob er seine Netzbetreiberangabe korrigieren ( $\rightarrow$  Schritt 7), die Korrektur zurückweisen ( $\rightarrow$  Schritt 6) oder er im Fall von Schwierigkeiten bei der Kommunikation mit dem Netzbetreiber eine Klärung bei der Bundesnetzagentur herbeiführen möchte ( $\rightarrow$  Schritt 8).

Schritt 6: Wenn der Anlagenbetreiber die Korrekturaufforderung des Netzbetreibers zurückweist, wird die Netzbetreiberprüfung auf Wiedervorlage gesetzt. Das Ticket "Aufforderung zur Netzbetreiberkorrektur" wird im Ticketprozess "Netzbetreiberprüfung" geschlossen und ein Ticket "Wiedervorlage" wird für den Netzbetreiber erstellt. Die Netzbetreiberprüfung wird erneut in den Status "ungeprüft" gesetzt ( $\rightarrow$  Schritt 17).

Schritt 7: Im Ticket wird dem Anlagenbetreiber angeboten, einen anderen Anschlussnetzbetreiber anzugeben. Wählt er einen anderen Anschlussnetzbetreiber wird das Ticket "Aufforderung zur Netzbetreiberkorrektur" im Ticketprozess "Netzbetreiberprüfung" geschlossen. Die Netzbetreiberprüfung ist damit beendet, sie verbleibt im Status "abgelehnt". Zugleich wird eine neue Netzbetreiberprüfung für den nunmehr angegebenen Netzbetreiber geöffnet, für den der Prozess wieder bei Schritt 2 beginnt.

## <span id="page-19-0"></span>**5 Unterstützung durch die Bundesnetzagentur bei der Netzbetreiberprüfung**

Sowohl Anlagenbetreiber als auch Netzbetreiber können eine Klärung bei der Bundesnetzagentur anstoßen, falls sich keine Einigung über die Daten finden lässt. Oder falls die Einheit grob falsch registriert wurde, so dass sich die Daten durch eine Datenkorrektur nicht heilen lassen.<sup>8</sup>

Die Prüfung durch den Netzbetreiber kann zudem ergeben, dass die Einheit nicht existiert, weil sie missbräuchlich registriert wurde. Auch hierfür ist eine Klärung bei der Bundesnetzagentur erforderlich, um die Einheit aus dem System zu entfernen.

 8 Beispiel: Eine Windanlage ist als eine Solar-Stromerzeugungsanlage registriert worden. In diesem Fall ist eine Neueintragung erforderlich.

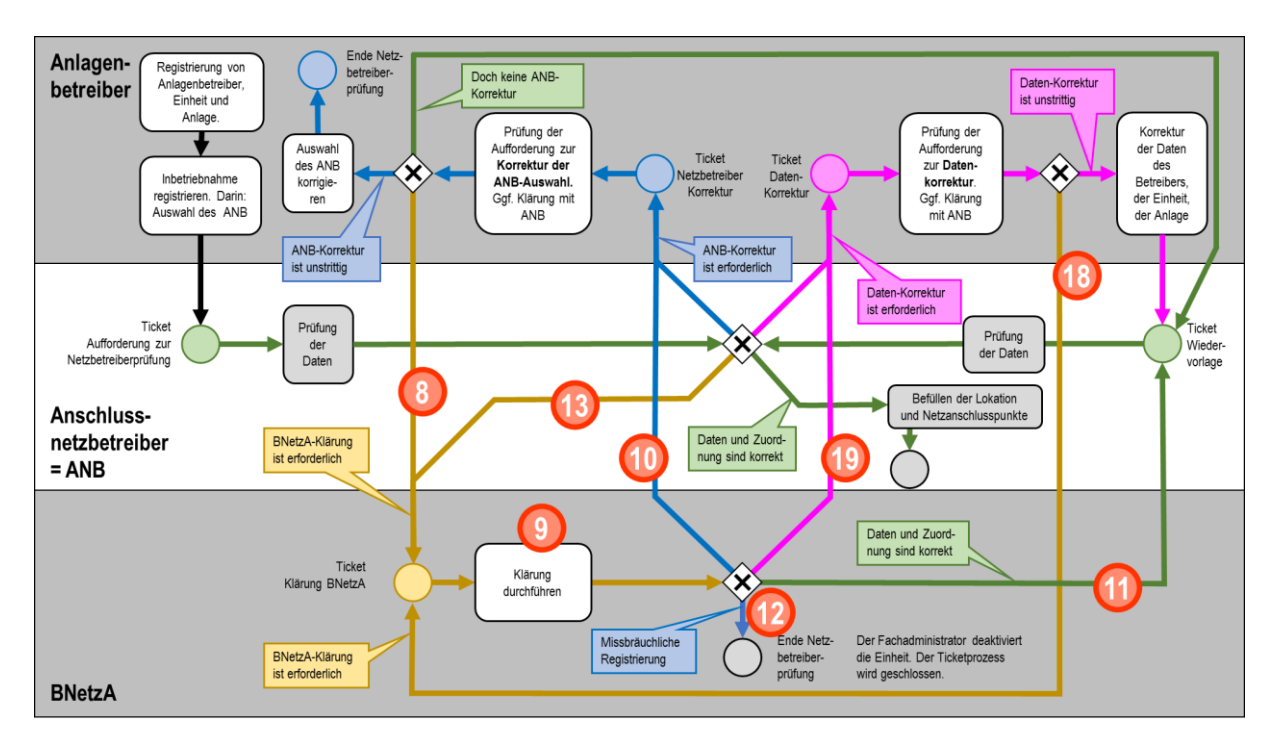

<span id="page-20-1"></span>**Abbildung 6: Klärung durch Bundesnetzagentur bei Netzbetreiberprüfung** 

#### <span id="page-20-0"></span>5.1 Unterstützung bei Korrektur der eingetragenen Daten

Schritt 18 und Schritt 13: Können der Anlagenbetreiber (Schritt 18) oder der Netzbetreiber (Schritt 13) keine Einigung über die richtigen Daten der Einheit oder des Anlagenbetreibers finden, können sie einen Klärungsprozess bei der Bundesnetzagentur anstoßen. (Diese Option sollte regelmäßig erst in der "zweiten Runde", also nach der ersten Wiedervorlage einer bearbeiteten Aufforderung zur Datenkorrektur gewählt werden.) Die Klärung wird vom Netzbetreiber im Webdienst mit der Funktion *SetKlaerungErforderlich* angestoßen. Das aktuelle Ticket im Ticketprozess "Netzbetreiberprüfung" wird dann geschlossen und ein Ticket "Klärung BNetzA" wird im Ticketprozess Netzbetreiberprüfung erstellt. Die Netzbetreiberprüfung wird in den Status "Klärung" versetzt ( $\rightarrow$  Schritt 9).

Schritt 9: Die Bundesnetzagentur unterstützt die Einigung außerhalb des MaStR (z.B. telefonisch). Wenn mit allen Beteiligten eine Klärung herbeigeführt ist, folgen je nach Ergebnis Schritt 11 (Wiedervorlage beim Netzbetreiber), Schritt 20 (Aufforderung zur Datenkorrektur an den Anlagenbetreiber) oder bei missbräuchlicher Registrierung oder in Einzelfällen von groben Falschmeldungen die Deaktivierung der Einheit ( $\rightarrow$  Schritt 12 vgl. Abschnitt 5.3).

Schritt 19: Das Ergebnis der Klärung unter Mitwirkung der Bundesnetzagentur ist, dass die Änderungshinweise des Netzbetreibers zutreffen. Das Ticket "Klärung BNetzA" im Ticketprozess "Netzbetreiberprüfung" wird nun geschlossen und ein neues Ticket "Aufforderung zur Datenkorrektur" wird für den Anlagenbetreiber erstellt. Die Netzbetreiberprüfung wird in den Status "Datenkorrektur" gesetzt. Über die Schritte 15, 16, und 17 gelangt die Netzbetreiberprüfung für diese Einheit in die Wiedervorlage beim Netzbetreiber und dann in die abschließende Bearbeitung.

Schritt 11: Das Ergebnis der Klärung unter Mitwirkung der Bundesnetzagentur ist, dass der Anlagenbetreiber die Daten zutreffend eingegeben hat. Das Ticket "Klärung BNetzA" wird geschlossen und es wird ein Ticket "Wiedervorlage" für den Netzbetreiber erstellt. Die Netzbetreiberprüfung wird wieder in den Zustand "ungeprüft" gesetzt ( $\rightarrow$  Schritt 17 vgl. Abschnitt 3.11).

## <span id="page-21-0"></span>5.2 Unterstützung bei Angabe des falschen Netzbetreibers

Schritt 8 und Schritt 13: Können der Anlagenbetreiber (Schritt 8) oder der Netzbetreiber (Schritt 13) keine Einigung über die Netzbetreiberzuordnung finden, können sie einen Klärungsprozess bei der BNetzA anstoßen. (Diese Option sollte regelmäßig erst in der "zweiten Runde", also nach der ersten Wiedervorlage einer bearbeiteten Aufforderung zur Netzbetreiberkorrektur gewählt werden.) Die Klärung wird im Webdienst mit der Funktion *SetKlaerungErforderlich* angestoßen. Das aktuelle Ticket im Ticketprozess "Netzbetreiberprüfung" wird dann geschlossen und ein Ticket "Klärung BNetzA" wird im Ticketprozess Netzbetreiberprüfung erstellt. Die Netzbetreiberprüfung wird in den Status "Klärung" gesetzt ( $\rightarrow$  Schritt 9).

Schritt 9: Der Klärungsprozess bei der Bundesnetzagentur erfolgt außerhalb des MaStR, zum Beispiel telefonisch. Er ist abgeschlossen, wenn die korrekte Zuordnung für alle Beteiligten geklärt ist. Als Ergebnis wird entweder festgestellt, dass der eingetragene Netzbetreiber falsch ist ( $\rightarrow$  Schritt 10) oder dass die Zuordnung fälschlicherweise vom Netzbetreiber zurückgewiesen wurde ( $\rightarrow$  Schritt 11).

Schritt 10: Das Ergebnis der Klärung bei der Bundesnetzagentur ist, dass die Zuordnung falsch war. Das Ticket: "Klärung BNetzA" wird nun im Ticketprozess "Netzbetreiberprüfung" geschlossen und ein neues Ticket "Netzbetreiberkorrektur" wird erstellt. Die Netzbetreiberprüfung wird in den Status "abgelehnt" zurückgesetzt. Dann wird der Anlagenbetreiber per Ticket aufgefordert, den richtigen Anschlussnetzbetreiber einzutragen ( $\rightarrow$  Schritt 5 vgl. Abschnitt 4.4).

Schritt 11: Die Prüfung hat ergeben, dass die Zuordnung korrekt war (und dass der zurückweisende Netzbetreiber sich geirrt hat). Dann wird eine Wiedervorlage der Netzbetreiberprüfung ausgelöst. Das Ticket "Klärung BNetzA" wird geschlossen und ein Ticket "Wiedervorlage" wird erstellt. Die Netzbetreiberprüfung wird zurück in den Status "ungeprüft" gesetzt ( $\rightarrow$  Schritt 17 vgl. Abschnitt 3.11).

## <span id="page-21-1"></span>5.3 Unterstützung bei missbräuchlicher Registrierung

Schritt 13: Die Prüfung durch den Netzbetreiber hat ergeben, dass die Einheit nicht existiert. Der Netzbetreiber stößt nun eine Klärung bei der Bundesnetzagentur an. Die Klärung wird im Webdienst mit der Funktion *SetKlaerungErforderlich* angestoßen. Das aktuelle Ticket im Ticketprozess "Netzbetreiberprüfung" wird dann geschlossen und ein Ticket "Klärung BNetzA" wird im Ticketprozess Netzbetreiberprüfung erstellt. Die Netzbetreiberprüfung wird in den Status "Klärung" gesetzt ( $\rightarrow$  Schritt 9).

Schritt 9: Die Bundesnetzagentur prüft, ob es sich wirklich um eine Falscheintragung handelt. Falls dies der Fall ist, wird die Deaktivierung der Einheit durchgeführt ( $\rightarrow$  Schritt 12). Sollte die Einheit doch existieren, wird die Netzbetreiberprüfung auf Wiedervorlage gesetzt ( $\rightarrow$  Schritt 11).

Schritt 12: Falls die Einheit nicht existiert, wird die Einheit durch die Bundesnetzagentur deaktiviert. Hierdurch wird das Ticket "Klärung BNetzA" im Ticketprozess "Netzbetreiberprüfung" geschlossen und die Netzbetreiberprüfung wird mit dem Status "abgebrochen" beendet.

Schritt 11: Sollte die Einheit doch existieren, muss der Netzbetreiber die Netzbetreiberprüfung fortsetzen. Das Ticket "Klärung BNetzA" im Ticketprozess "Netzbetreiberprüfung" wird geschlossen und ein Ticket "Aufforderung zur Netzbetreiberprüfung" für den Netzbetreiber erstellt. Die Netzbetreiberprüfung wird durch die Bundesnetzagentur erneut in den Status "ungeprüft" gesetzt.